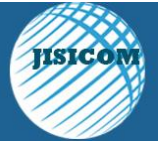

Vol.1 No.1 Agustus 2017 ISSN : 2597-3673 (Online) ISSN : 2579-5201 (Printed)

**JISICOM (Journal of Information System, Informatics and Computing )** 

### **APLIKASI INFORMASI KICAU MANIA DEPOK BERBASIS ANDROID**

**Ito Riris Immasari\*<sup>1</sup> , Erlina\* 2**

\*1 Program Studi Sistem Informasi, STMIK Jayakarta, Jakarta, Jln. Salemba I No.10 Jakarta Pusat 10430 Indonesia \*2 UniversitasGunadarma. Depok, Jakarta Indonesia. E-mail : [itoriris@yahoo.com](mailto:itoriris@yahoo.com) , [erlina@staff.gunadarma.ac.id](mailto:erlina@staff.gunadarma.ac.id)

### **ABSTRAK**

Kicau Mania adalah suatu komunitas pecinta burung. Aplikasi pemanfaatan teknologi Android pada informasi kegiatan komunitas burung berkicau ini merupakan aplikasi yang berfungsi untuk memberikan informasi yang efektif bagi anggota komunitas kicau mania dalam berbagai acara dan lomba yang diadakan di sekitar wilayah Depok, dalam aplikasi ini user dapat melihat informasi jadwal lomba, tips perawatan burung dan master suara untuk melatih burung agar siap berlomba. Aplikasi ini dibangun menggunakan Android Studio dan menggunakan metode perancangan UML (*Unified modelling language*).

**Kata kunci:** burung, lomba,Android,

#### **1. PENDAHULUAN**

Lomba kicau mania di selenggarakan oleh para komunitas dengan melakukan promosi lomba-lomba. Lomba ini diadakan bagi pecinta burung. Informasi mengenai pengadaan lomba dan kegiatan yang diadakan masih dengan cara konvensional yaitu membagikan brosur, selembaran atau pamflet yang disebarkan di sekitar lokasi lomba.

Di wilayah Depok yang saat ini sudah semakin padat penduduknya juga memilik komunitas pecinta kicau burung yang cukup banyak anggotanya dan aktif dalam acara berbagai kegiatan serta lomba. Kekurangan dari informasi acara kicau mania menggunakan brosur dan pamflet adalah biaya cetak dan distribusi.

Saat ini handphone adalah alat komunikasi yang hampir dimiliki dari masyarakat berbagai kalangan, salah satu yang paling banyak diminati adalah HP Android karena harganya cukup terjangkau dan banyak fitur yang mudah digunakan. Berdasarkan hal ini maka dibuat suatu aplikasi informasi kicau mania di wilayah Depok menggunakan android.

# **2. TINJAUAN PUSTAKA**

#### **Android**

.

Android adalah sistem operasi yang berbasis Linux untuk telepon seluler seperti telepon pintar dan komputer tablet. Android menyediakan platform terbuka bagi para pengembang untuk menciptakan

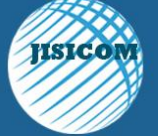

Vol.1 No.1 Agustus 2017 ISSN : 2597-3673 (Online) ISSN : 2579-5201 (Printed)

**JISICOM (Journal of Information System, Informatics and Computing )** 

aplikasi mereka sendiri untuk digunakan oleh bermacam peranti bergerak. Pada saat perilisan perdana Android, 5 November 2007, Android bersama Open Handset Alliance menyatakan mendukung pengembangan standar terbuka pada perangkat seluler. Di lain pihak, Google merilis kode–kode Android di bawah lisensi Apache, sebuah lisensi perangkat lunak dan standar terbuka perangkat seluler.

# **Arsitektur Platform Android**

Android adalah tumpukan perangkat lunak berbasis Linux sumber terbuka yang dibuat untuk berbagai perangkat dan faktor bentuk. Diagram berikut menunjukkan komponen besar dari platform Android.

## **A. Linux Kernel**

Fondasi platform Android adalah kernel Linux. Sebagai contoh, Android Runtime (ART) bergantung pada kernel Linux untuk fungsionalitas dasar seperti threading dan manajemen memori tingkat rendah.

Menggunakan kernel Linux memungkinkan Android untuk memanfaatkan fitur keamanan inti dan memungkinkan produsen perangkat untuk mengembangkan driver perangkat keras untuk kernel yang cukup dikenal.

### **B. Hardware Abstraction Layer (HAL)**

Hardware Abstraction Layer (HAL) menyediakan antarmuka standar yang mengekspos kemampuan perangkat keras di perangkat ke kerangka kerja Java API yang lebih tinggi. HAL terdiri atas beberapa modul pustaka, masing-masing mengimplementasikan antarmuka untuk komponen perangkat keras tertentu, seperti modul kamera atau bluetooth. Bila API kerangka kerja melakukan panggilan untuk mengakses perangkat keras, sistem Android memuat modul pustaka untuk komponen perangkat keras tersebut.

## **C. Android Runtime**

Untuk perangkat yang menjalankan Android versi 5.0 (API level 21) atau yang lebih tinggi, setiap aplikasi menjalankan proses masing-masing dengan tahap Android Runtime (ART). ART ditulis guna menjalankan beberapa mesin virtual pada perangkat bermemori rendah dengan mengeksekusi file DEX, format bytecode yang didesain khusus untuk Android yang dioptimalkan untuk footprint memori minimal.

Beberapa fitur utama ART mencakup:

- Kompilasi mendahului waktu (AOT) dan tepat waktu (JIT)
- Pengumpulan sampah (GC) yang dioptimalkan

## **D. Pustaka C/C++ Asli**

Banyak komponen dan layanan sistem Android inti seperti ART dan HAL dibuat dari kode asli yang memerlukan pustaka asli yang tertulis dalam C dan C++. Platform Android memungkinkan kerangka kerja Java API mengekspos fungsionalitas beberapa pustaka asli pada aplikasi. Misalnya, pengguna bisa mengakses OpenGL ES melalui kerangka kerja Java OpenGL API Android guna menambahkan dukungan untuk

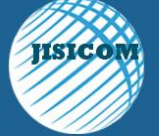

Vol.1 No.1 Agustus 2017 ISSN : 2597-3673 (Online) ISSN : 2579-5201 (Printed)

**JISICOM (Journal of Information System, Informatics and Computing )** 

menggambar dan memanipulasi grafik 2D dan 3D pada aplikasi.

# **E. Kerangka Kerja Java API**

Keseluruhan rangkaian fitur pada Android OS tersedia untuk pengguna melalui API yang ditulis dalam bahasa Java. API ini membentuk elemen dasar yang diperlukan untuk membuat aplikasi Android dengan menyederhanakan penggunaan kembali inti, komponen dan layanan sistem modular, yang menyertakan berikut ini:

- Tampilan Sistem yang kaya dan luas bisa Anda gunakan untuk membuat UI aplikasi, termasuk daftar, kisi, kotak teks, tombol, dan bahkan browser web yang dapat disematkan
- [Pengelola Sumber Daya,](https://developer.android.com/guide/topics/resources/overview.html?hl=id) memberikan akses ke sumber daya bukan kode seperti string yang dilokalkan, grafik, dan file layout
- [Pengelola Notifikasi](https://developer.android.com/guide/topics/ui/notifiers/notifications.html?hl=id) yang mengaktifkan semua aplikasi guna menampilkan lansiran khusus pada bilah status
- [Pengelola Aktivitas](https://developer.android.com/guide/components/activities.html?hl=id) yang mengelola daur hidup aplikasi dan memberikan [back-stack navigasi](https://developer.android.com/guide/components/tasks-and-back-stack.html?hl=id) yang umum
- [Penyedia Materi](https://developer.android.com/guide/topics/providers/content-providers.html?hl=id) yang memungkinkan aplikasi mengakses data dari aplikasi lainnya, seperti aplikasi Kontak, atau untuk berbagi data milik sendiri

Developer memiliki akses penuh ke [API](https://developer.android.com/reference/packages.html?hl=id)  [kerangka kerja](https://developer.android.com/reference/packages.html?hl=id) yang sama dengan yang digunakan oleh aplikasi sistem Android.

## **F. Aplikasi Sistem**

Android dilengkapi dengan serangkaian aplikasi inti untuk email,

perpesanan SMS, kalender, menjelajahi internet, kontak, dll. Aplikasi yang disertakan bersama platform tidak memiliki status khusus pada aplikasi yang ingin dipasang pengguna. Jadi, aplikasi pihak ketiga dapat menjadi browser web utama, pengolah pesan SMS atau bahkan keyboard utama (beberapa pengecualian berlaku, seperti aplikasi Settings sistem).

Aplikasi sistem berfungsi sebagai aplikasi untuk pengguna dan memberikan kemampuan kunci yang dapat diakses oleh developer dari aplikasi mereka sendiri. Misalnya, jika aplikasi Anda ingin mengirimkan pesan SMS, Anda tidak perlu membangun fungsionalitas tersebut sendiri—sebagai gantinya pengguna bisa menjalankan aplikasi SMS mana saja yang telah dipasang guna mengirimkan pesan kepada penerima yang Anda tetapkan.

#### **3. METODE PENELITIAN**

Penelitian ini menggunakan metodologi sebagai berikut :

- Perencanaan Aplikasi. Peneliti mencari informasi tentang kegiatan-kegiatan dan acara-acara pada lokasi lomba . .
- Analisis Kebutuhan Aplikasi Pada tahap ini peneliti melakukan studi literature dengan membaca buku mengenai Android, kicau mania dan Android Studio, menganalisa kebutuhan aplikasi seperti spesifikasi minimum HP yang akan digunakan pada pengujian.
- Perancangan Aplikasi Pada tahap ini peneliti merancang *user interface* dengan membuat

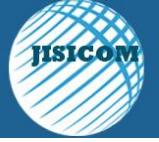

Vol.1 No.1 Agustus 2017 ISSN : 2597-3673 (Online) ISSN : 2579-5201 (Printed)

**JISICOM (Journal of Information System, Informatics and Computing )** 

UML, struktur navigasi dan rancangan tiap halaman tampilan.

 Implementasi Aplikasi Dalam tahap implementasi peneliti melakukan pembuatan program tiap halaman sesuai skema rancangan kemudian melakukan pengujian dengan beberapa jenis HP Android dan perbaikan aplikasi (debugging).

## **4. HASIL DAN PEMBAHASAN**

### **Perencanaan**

Pada informasi lokasi lomba, user akan diberikan peta dimana telah berisi tanda atau *marker* dimana lokasi diadakan dan jika user ingin pergi menuju tanda tersebut, telah tersedia tombol kecil dibawah yang berguna membuka aplikasi *google maps* dan otomatis mengarahkan user dari tempat user berada sekarang.

Pada tips perawatan burung, user akan mendapatkan tujuh informasi bagaimana cara terbaik merawat burung, dan semua tips dapat dilihat dengan dua tombol dibawah yaitu selanjutnya untuk menuju tips lain dan sebelumnya untuk tips yang telah dibaca.

## **Rancangan UML**

Pada proses perancangan UML ini penulis menjelaskan sistem yang akan dibuat menggunakan *use case* diagram, *activity* diagram, dan *sequence* diagram.

## *Use Case* **Diagram**

Penulis menggunakan *use case*  diagram ini untuk mendeskripsikan sebuah interaksi antara user dan admin dengan sistem yang dibuat.

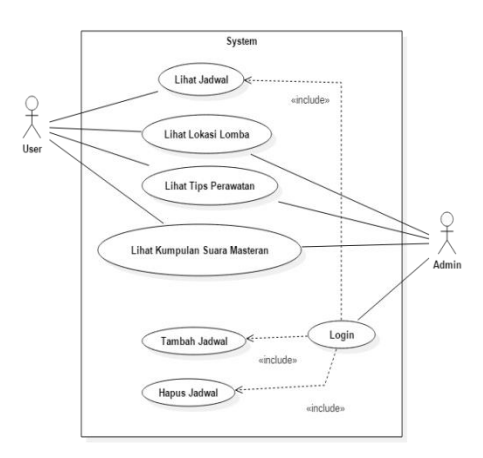

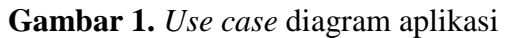

Pada *use case* terlihat aktivitas interaksi antara aktor dengan sistem yang dibuat, pada user bisa melakukan lihat jadwal, lokasi lomba, tips perawatan dan kumpulan suara masteran, sedangkan untuk admin bisa menambah, menghapus dan melihat jadwal lomba.

#### *Activity* **Diagram**

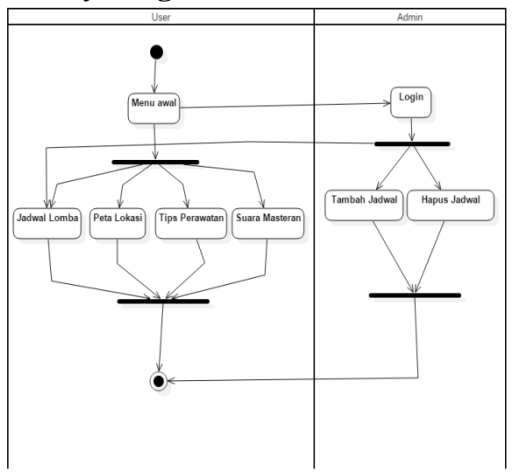

**Gambar 2.** *Activity* diagram aplikasi

Pada activity diatas menggambarkan urutan aktivitas dalam sebuah proses

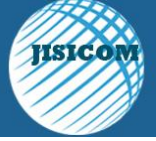

Vol.1 No.1 Agustus 2017 ISSN : 2597-3673 (Online) ISSN : 2579-5201 (Printed)

**JISICOM (Journal of Information System, Informatics and Computing )** 

penggunaan aplikasi, dimana terlihat perbedaan sistem yang dipakai oleh user dan admin.

### *Sequence* **Diagram**

S*equence* diagram menggambarkan skenario atau rangkaian langkah-langkah yang dilakukan sebagai respons dari sebuah event untuk menghasilkan output tertentu, diawali dari apa yang memicu aktivitas tersebut, proses dan perubahan apa saja yang terjadi secara internal dan output apa yang dihasilkan.

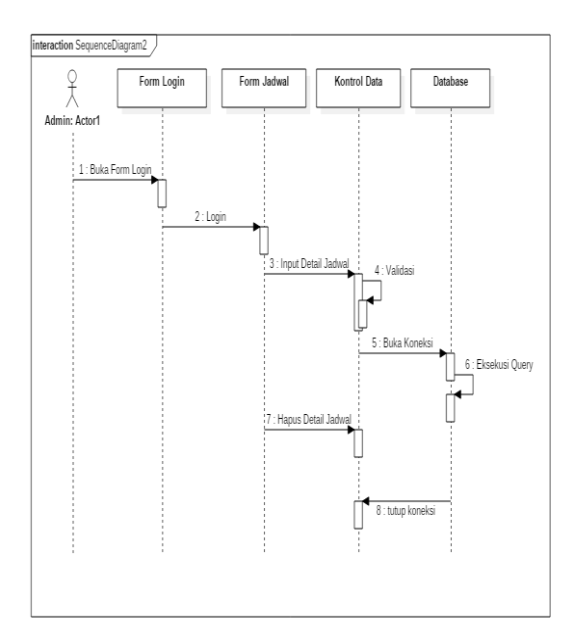

# **Gambar 3** *Sequence* Diagram Input dan Hapus Jadwal

Diagram ini menjelaskan bagaimana admin menambah jadwal dimana setelah menginput jadwal, koneksi akan terbuka, kemudian input akan berubah menjadi sebuah perintah sql dan sistem akan mengubah database, cara diatas juga berlaku untung proses hapus detail jadwal.

# **Struktur Navigasi**

Struktur navigasi yang digunakan pada aplikasi ini adalah struktur navigasi campuran, dimana penggabungan struktur navigasi hirarki dan struktur navigasi linier. Dalam struktur navigasi campuran pemakai dapat dengan bebas menelusuri program, tetapi pada bagian tertentu gerakan dibatasi secara hirarki ataupun linier. Pada tahap perancangan ini, terbagi dua perancangan struktur navigasi, yaitu struktur navigasi untuk User dan struktur navigasi untuk Admin.

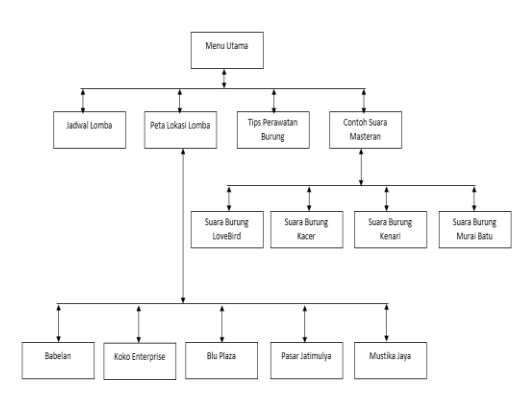

**Gambar 4.** Struktur Navigasi Untuk User

Pada struktur navigasi untuk user ini percabangan terlihat pada menu utama, peta lokasi lomba dan contoh suara masteran, dikarenakan menampilkan semua dalam satu layer.

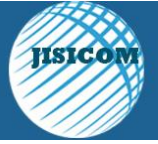

Vol.1 No.1 Agustus 2017 ISSN : 2597-3673 (Online) ISSN : 2579-5201 (Printed)

**JISICOM (Journal of Information System, Informatics and Computing )** 

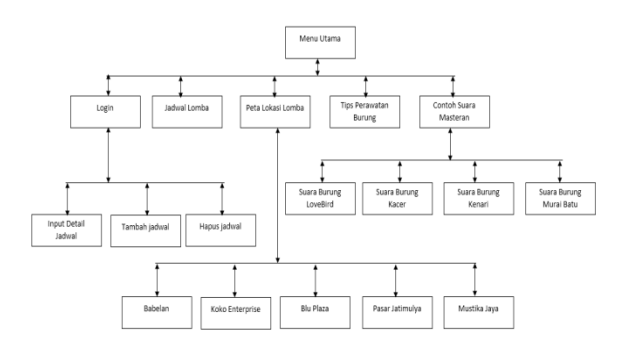

**Gambar5.**Struktur Navigasi Untuk Admin

# **Rancangan Tampilan**

Dibawah ini adalah tampilan pada *user* :

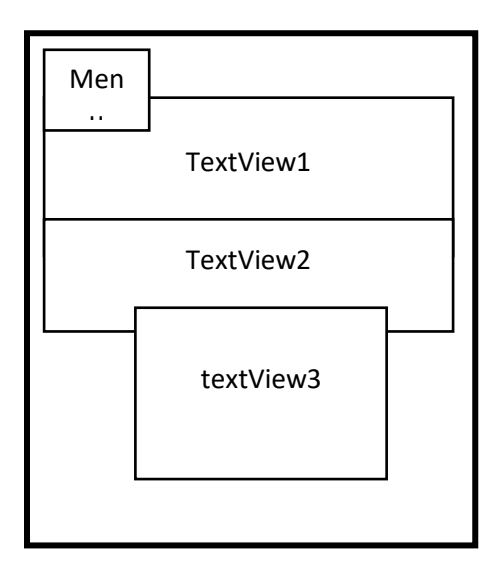

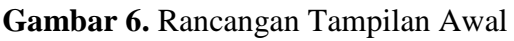

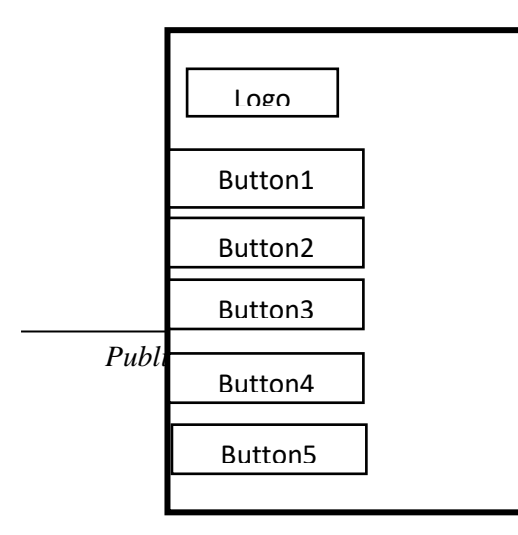

**Gambar 7**. Rancangan Tampilan Saat User Melakukan *Swipe*

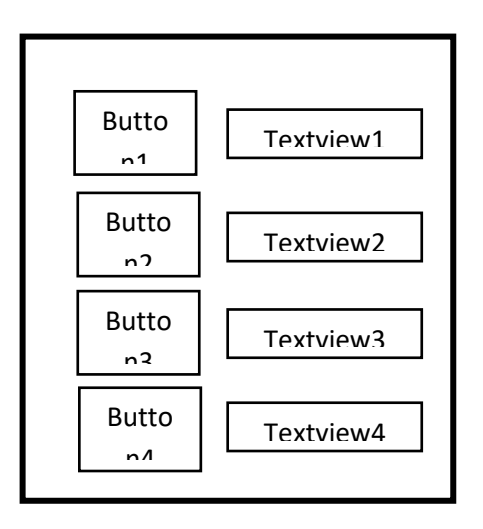

**Gambar 8**. Rancangan Tampilan Contoh Suara Burung Masteran

## **Pembuatan Layout Menu**

Layout menu merupakan layout pertama yang akan muncul ketika pengguna memulai aplikasi, berbeda dengan layout lain dimana layout lain harus memilih *empty layout*, layout ini menggunakan *navigation drawer activity*.

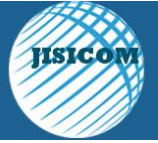

Vol.1 No.1 Agustus 2017 ISSN : 2597-3673 (Online) ISSN : 2579-5201 (Printed)

**JISICOM (Journal of Information System, Informatics and Computing )** 

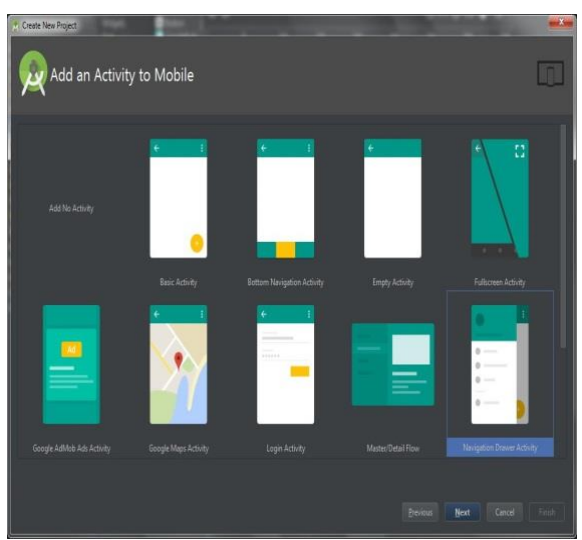

**Gambar 9.** Pemilihan Activity

Setelah activity dipilih, akan muncul beberapa file XML dan Java, file penting adalah *content\_(nama activity).*xml, *activity\_(nama activity).*xml, *activity\_(nama activity)\_drawer.*xml.

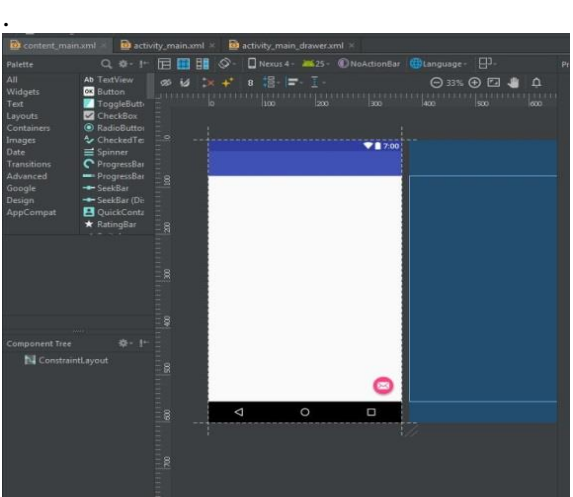

**Gambar 10.** Tampilan *content\_main.xml*

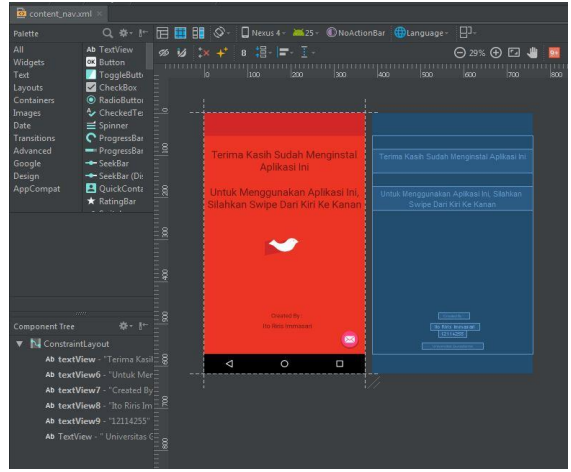

**Gambar 11.** Tampilan *content\_nav.*xml

Selanjutnya adalah perubahan untuk file *activity\_(nama activity)\_drawer.*xml, file ini berfungsi sebagai tampilan icon sekaligus tombol untuk berpindah *activity.*

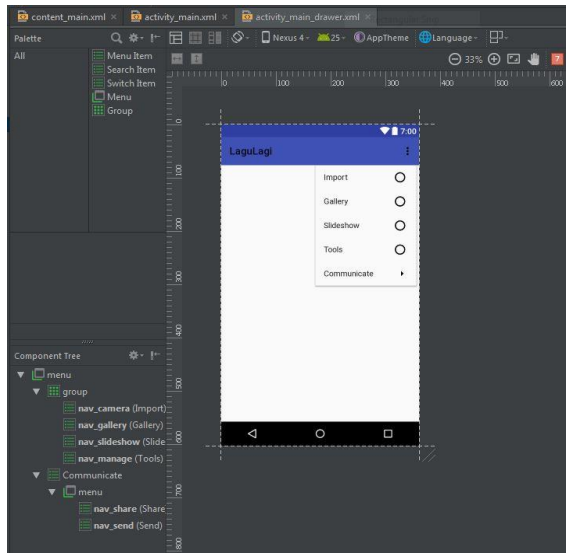

**Gambar 12.** Tampilan *activity\_(nama activity)\_drawer.*xml

Untuk mengganti nama pada pilihan, penulis cukup mengganti nama menu yang

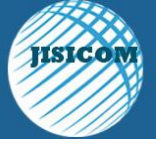

Vol.1 No.1 Agustus 2017 ISSN : 2597-3673 (Online) ISSN : 2579-5201 (Printed)

# **JISICOM (Journal of Information System, Informatics and Computing )**

sudah ada, berikut adalah potokan perintah pada file tersebut.

<group android:checkableBehavior="single">  $\langle$ item android: id="@+id/nav\_jadwal" android:icon="@drawable/ic\_date" android:title="Jadwal" <item android:id="@+id/nav\_gallery" android:icon="@drawable/ic\_loc" android:title="Lokasi Lomba" />

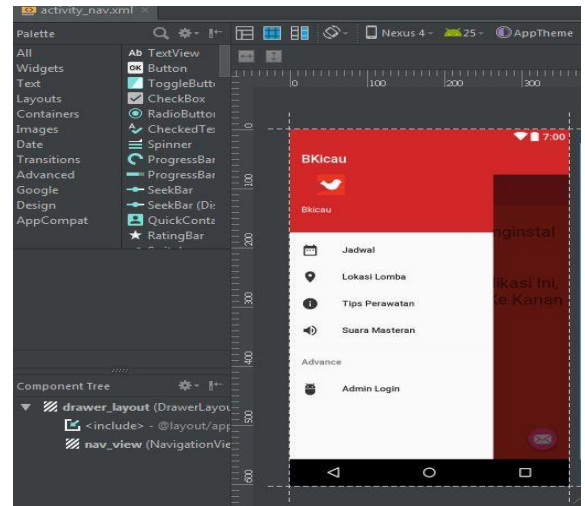

**Gambar 13.** Tampilan *activity\_(nama activity)\_drawer.*xml

# **Pembuatan Layout Suara**

Pembuatan layout suara ini dimulai dari membuat *empty activity* pada pemilihan tampilan, kemudian menambahkan imagebutton dan textview, nantinya imagebutton akan berperan memulai contoh suara burung pilihan, berikut adalah potongan dari penambahan image button dan textview.

<TextView android:id="@+id/textView3" android:layout\_width="170dp" android:layout height="24dp" android:layout\_marginLeft="20dp" android:layout\_marginTop="80dp" android:text="Burung Lovebird"

## <ImageButton

android:id="@+id/imageButton" android:layout\_width="100dp" android:layout height="95dp" android:layout\_alignParentLeft="true" android:layout\_alignParentStart="true" android: layout alignParentTop="true" android:layout\_marginTop="32dp" android:background="#00000000" android:scaleType="fitXY" android:src="@drawable/ico"

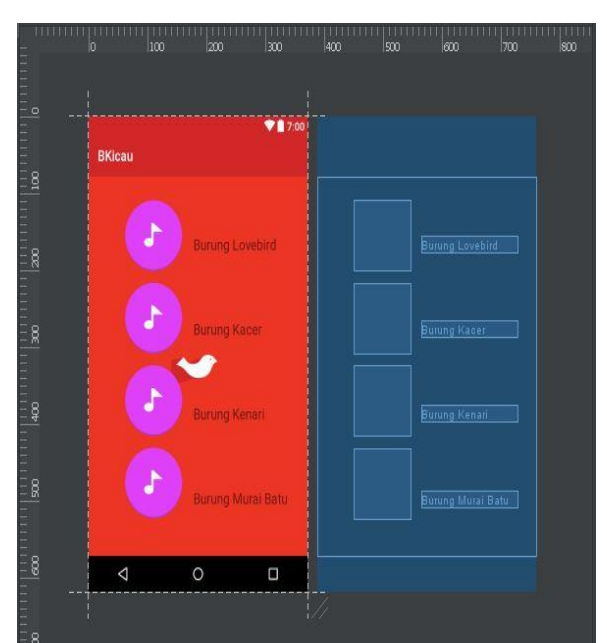

**Gambar 14.** Tampilan Akhir Layout Suara

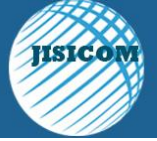

Vol.1 No.1 Agustus 2017 ISSN : 2597-3673 (Online) ISSN : 2579-5201 (Printed)

**JISICOM (Journal of Information System, Informatics and Computing )** 

## **Implementasi dan Testing**

Sebelum dilakukan implementasi, dilakukan testing terlebih dahulu terhadap aplikasi yang dibuat.

Alat implementasi memiliki spesifikasi sebagai berikut :

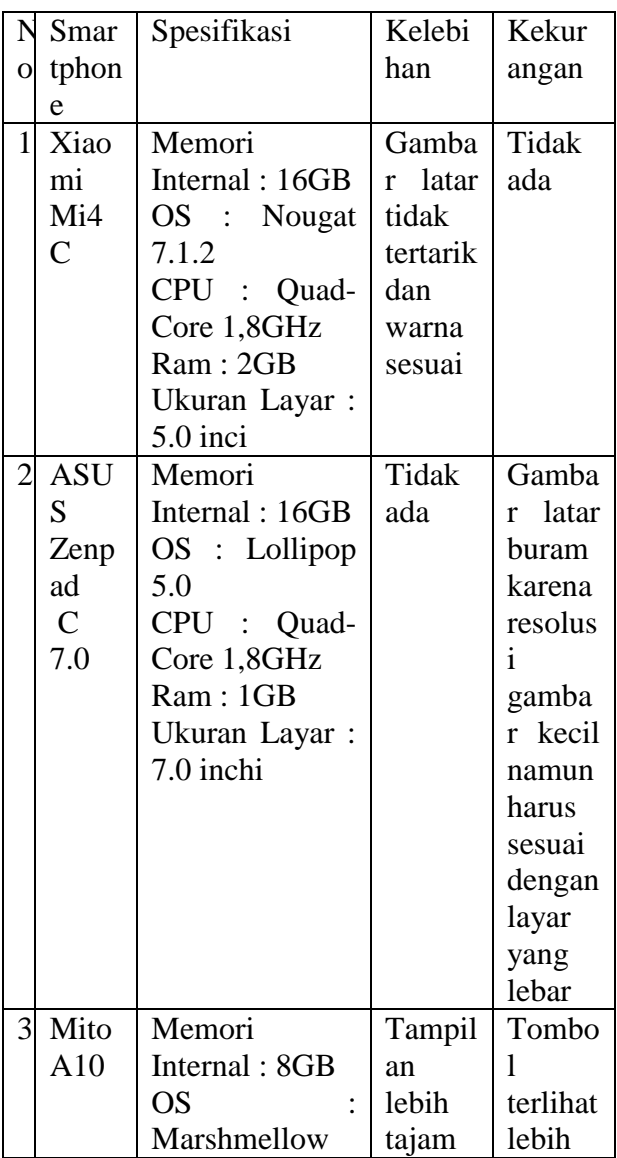

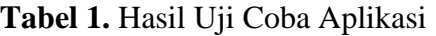

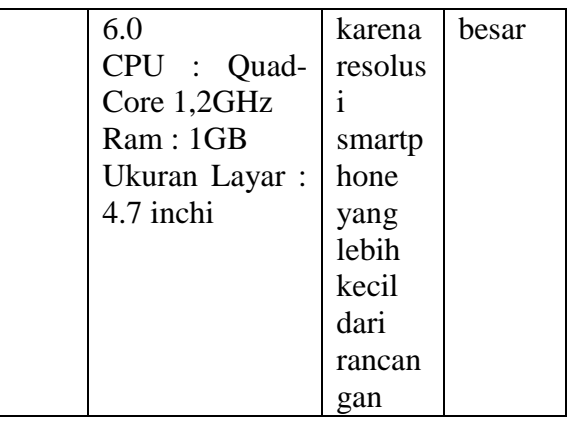

# Berikut tampilan keluaran dari aplikasi :

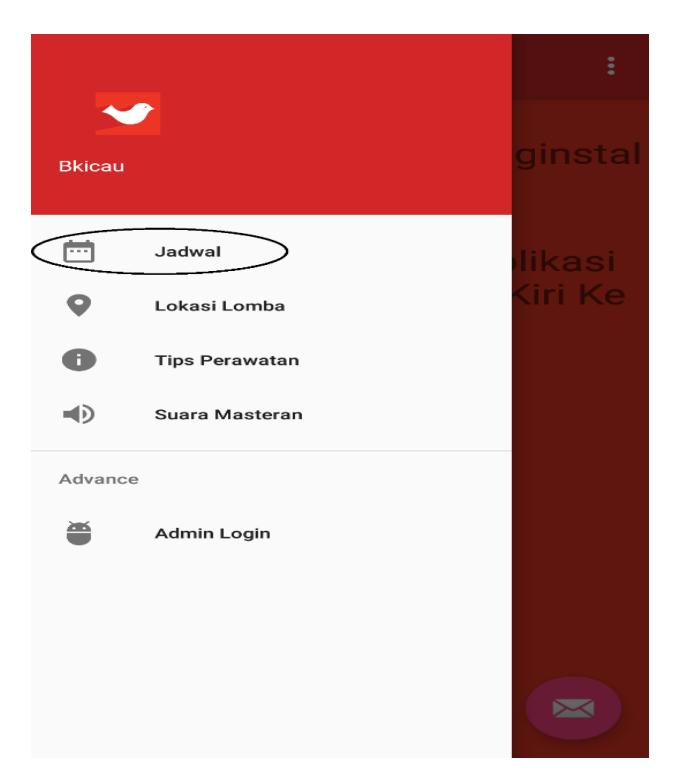

**Gambar 15.** Tampilan menu Jadwal

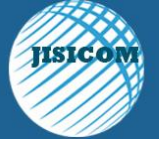

Vol.1 No.1 Agustus 2017 ISSN : 2597-3673 (Online) ISSN : 2579-5201 (Printed)

**JISICOM (Journal of Information System, Informatics and Computing )** 

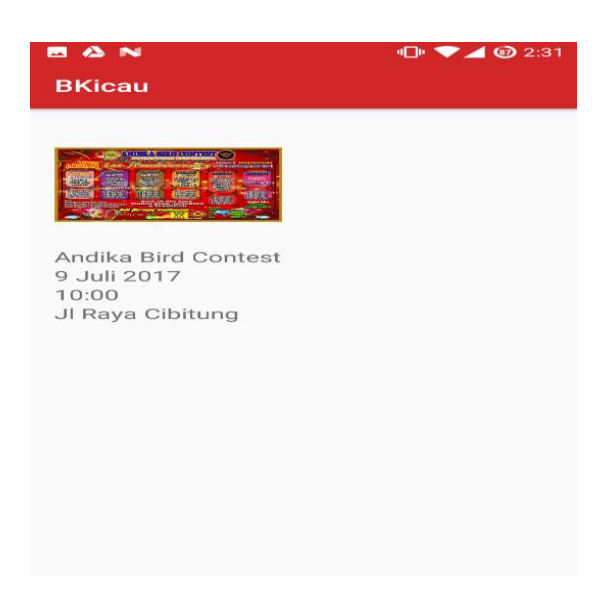

**Gambar 16.** Tampilan Jadwal

Pada tampilan jadwal user akan menemukan foto dari jadwal beserta rincian jadwal yang berasal dari admin sehingga user bisa melihat jadwal lomba yang akan datang.

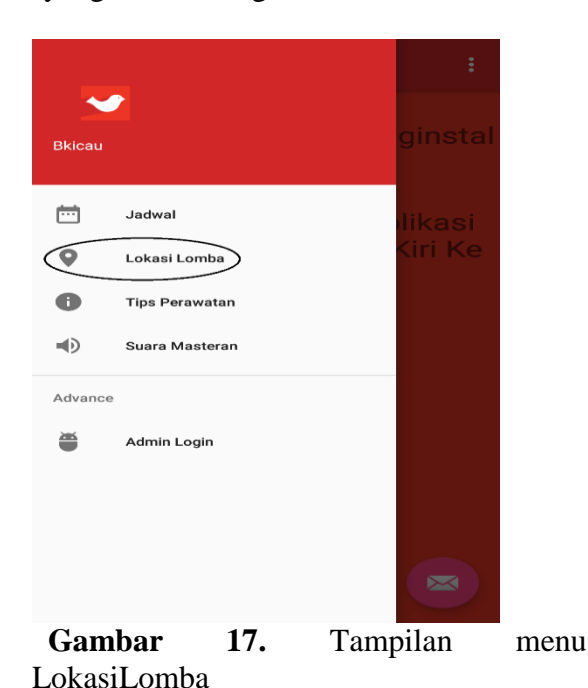

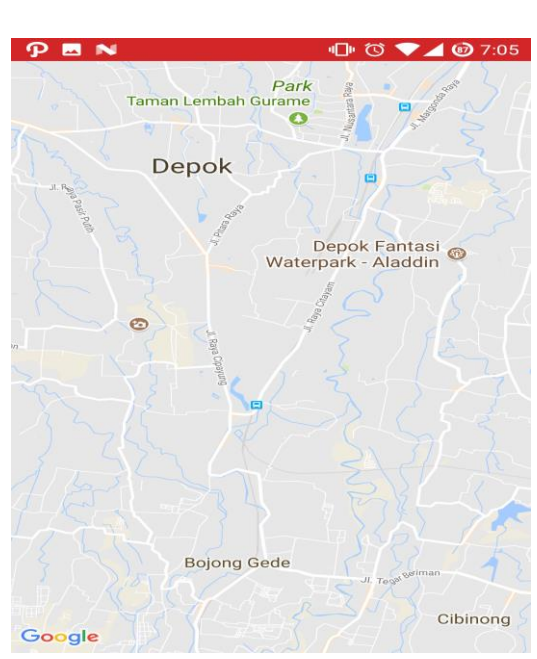

 **Gambar 18.** Tampilan Lokasi Lomba

Pada tampilan lokasi lomba user akan mendapatkan informasi lokasi lomba di sekitar Bekasi, lokasi tersebut ditandai dengan *marker*, untuk mendapatkan navigasi, user cukup menekan tombol biru dibawah, nantinya user akan otomati diarahkan ke aplikasi Google Maps dan mendapatkan arah dari posisi user sekarang.

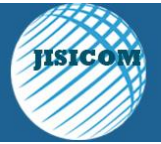

Vol.1 No.1 Agustus 2017 ISSN : 2597-3673 (Online) ISSN : 2579-5201 (Printed)

**JISICOM (Journal of Information System, Informatics and Computing )** 

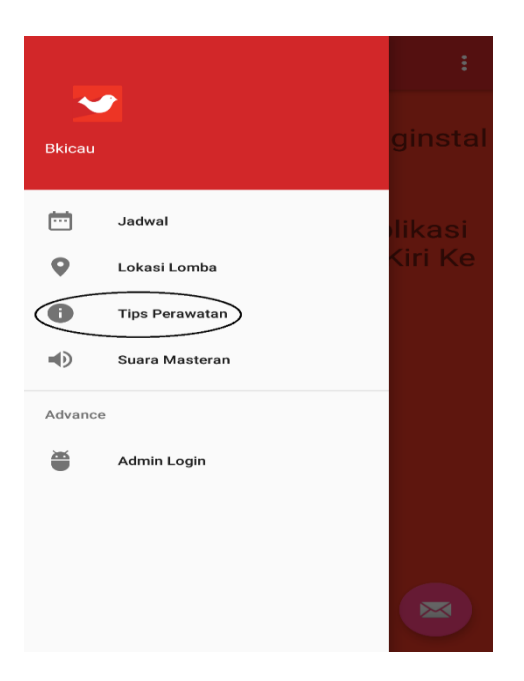

**Gambar 19.** Tampilan Menu Tips Perawatan

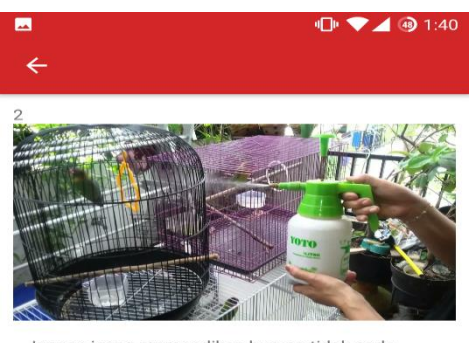

Jangan iseng memandikan burung tidak pada waktunya (misalnya biasanya sepekan dua kali, menjadi setiap hari selama sepekan karena kebetulan pekan itu sedang libur atau cuti).

SELANJUTNYA

SEBELUMNYA

**Gambar 20.** Tampilan Tips Perawatan

*Published by : Lembaga Pengembangan, Penelitian dan Pengabdian Masyarakat (LP3M), Sekolah Tinggi Manajemen Informatika dan Komputer Jayakarta (STMIK Jayakarta) Address : Jln. Salemba I No. 10 Jakarta Pusat 10430 Indonesia. Telp.021-3905050 URL: <http://journal.stmikjayakarta.ac.id/index.php/jisicom> Email: [jisicom@stmikjayakarta.ac.id](mailto:jisicom@stmikjayakarta.ac.id)*

Pada tampilan ini user akan diberikan informasi bagaimana cara merawat burung secara umum, user akan mendapatkan tujuh informasi, untuk mengganti tips, user cukup menekan tombol selanjutnya atau sebelumnya.

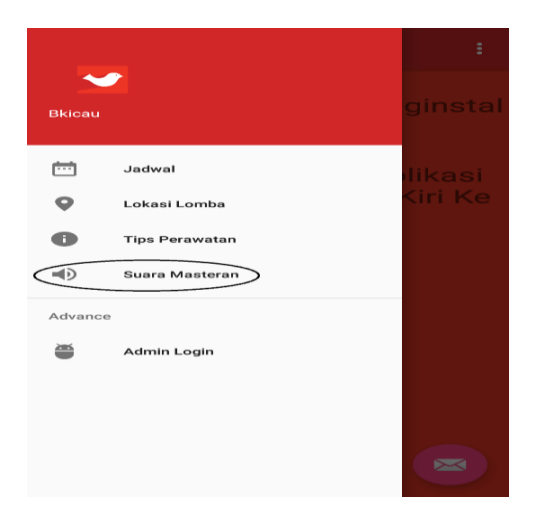

**Gambar 21.** Tampilan Menu Suara Master

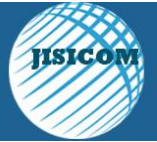

Vol.1 No.1 Agustus 2017 ISSN : 2597-3673 (Online) ISSN : 2579-5201 (Printed)

**JISICOM (Journal of Information System, Informatics and Computing )** 

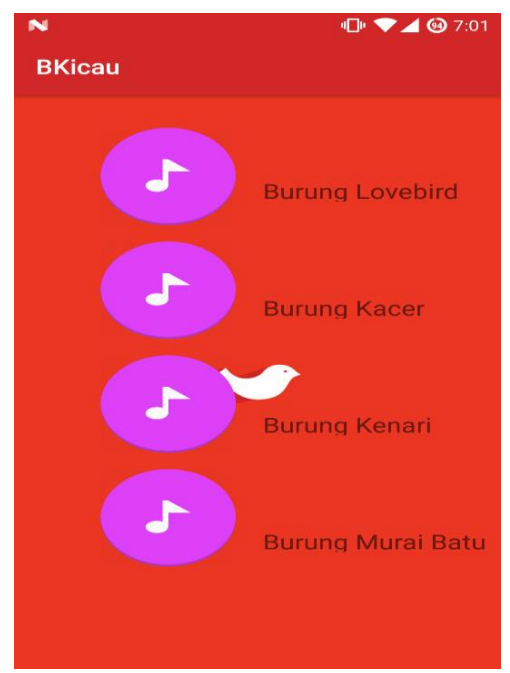

**Gambar 22.** Tampilan Suara Master

Pada tampilan ini user akan menemukan empat contoh suara masteran dari burung yang berbeda yang juga dapat digunakan sebagai alat latihan burung peliharaan user, untuk menggunakannya, user cukup menekan tombol dan suara akan muncul selama dua menit.

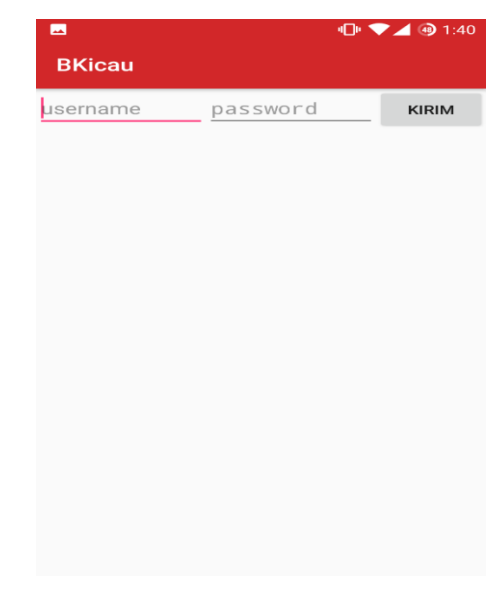

**Gambar 23.** Tampilan Login

Tampilan ini digunakan admin untuk masuk halaman pengaturan jadwal, admin harus memasukan username dan password kemudian klik tombol kirim.

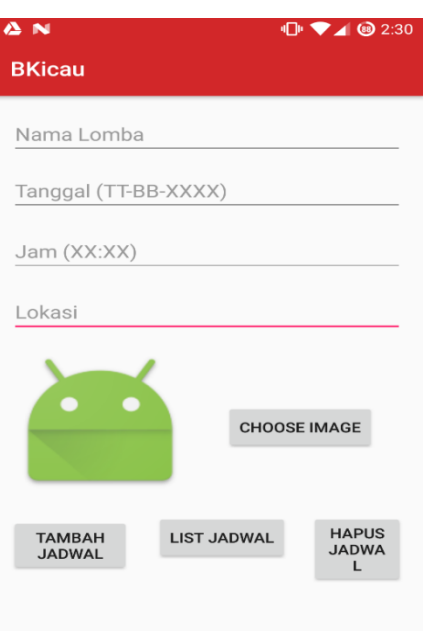

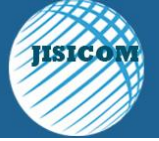

Vol.1 No.1 Agustus 2017 ISSN : 2597-3673 (Online) ISSN : 2579-5201 (Printed)

**JISICOM (Journal of Information System, Informatics and Computing )** 

#### **Gambar 24.** Tampilan Dashboard

Tampilan dashboard berisi pengaturan untuk jadwal, admin dapat melakukan penambahan jadwal dengan mengisi rincian dan menginput gambar, kemudian rincian akan masuk ke database dengan tombol add dan muncul di list jadwal, admin juga dapat menghapus jadwal dengan menekan tombol hapus jadwal.

### **5.PENUTUP**

Aplikasi Bkicau untuk kicau mania yang dibuat menggunakan Android Studio telah di uji coba pada beberapa *smartphone* dengan sistem operasi Android, dengan batas versi minimal 4.4 yaitu KitKat dan versi maksimal yaitu 7.1.2 atau disebut juga Nougat, aplikasi ini berjalan optimal di ukuran layar 5.0 inchi keatas. Setelah dicoba oleh dua puluh orang *user*, dapat disimpulkan bahwa 80% pengguna setuju bahwa lokasi yang diberikan aplikasi ini akurat, 70% setuju bahwa tips bersifat informatif, 60% setuju suara dari masteran yang diberikan mempengaruhi burung peliharaan *user*, 40% setuju tema dari warna memberikan efek nyaman saat digunakan, dan 90% *user* setuju jika aplikasi Bkicau dipublikasikan.

### **REFERENSI**

- [1] Alfa Satyaputra, M.Sc. & Eva Maulina Aritonang, S.Kom. *Lets Build Your Android Apps With Android Studio.* PT Elex Media Komputindo. Jakarta. 2016.
- [2] Wei-Meng Lee. *Beginning Android Application Development*. Wiley Publishing Inc. Indianapolis. 2011
- [3] Zamrony P. Juhara. *Panduan Lengkap Pemrograman Android.* Andi Offset. 2016
- [4] Bayu Sugiharto. *Mencetak Perkutut Juara*, Argomedia Pustaka, 2011.
- [5] Faisal Nur Fauzi, *Budidaya Kenari Membawa Hoki*, Sahabat, 2011.
- [6] Rusli Turut, *Memelihara 42 Burung Ocehan Popule*r, Swadaya, 2010.